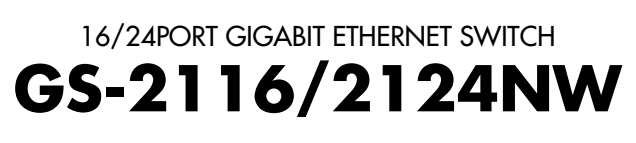

USER'S

**MANUAL** 

PLANEX COMMUNICATIONS INC.

# **USER'S MANUAL** 16/24PORT GIGABIT ETHERNET SWITCH

# **GS-2116/2124NW**

# 本製品を安全にお使いいただくために

入警告

本製品をご利用の際は、以下の注意点を必ずお守りく ださい。これらの事項が守られない場合、感電、火災、 故障などにより使用者の重傷または死亡につながるお それがあります。

## 分解・改造・修理はダメ!

各部のネジを外したり、カバーを開けた りしないでください。また製品内部の部 品を改造・交換しないでください。感電 や火災につながるおそれがあります。

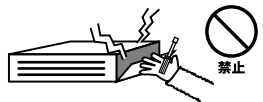

## 正しい電圧で使用して!

指定の電圧以外で使用すると誤動作や火 災につながるおそれがあります。

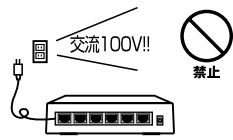

夕コ足配線・無理な配線はダ  $\times$  1

コンセントや電源タップの定格を超えて 電気製品を接続すると、発熱し火災につ ながる危険があります。

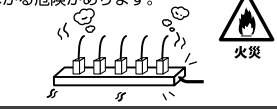

## 雷のときはさわらないで!

雷が発生している間は、製品各部および ケーブルにさわらないでください。感電 するおそれがあります。

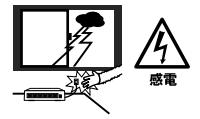

## 通気口をふさがないで!

内部に熱がこもり、誤動作や火災につな がるおそれがあります。

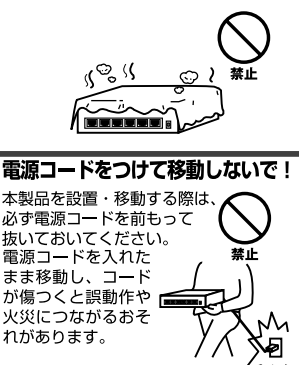

## 液体・異物は入れないで!

製品内部に液体や異物が入ると、ショートして火災が発生したり、 誤動作したりする可能性があります。 万一異物や液体が入ってしまった場合は、 電源コードをコンセントから外して 弊社サポートセンターまでご連絡ください。

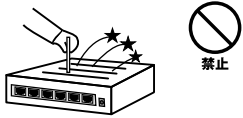

#### 電源コードは傷つけないで!

火災·感電につながるおそれがありますので、電源やACアダプタのコードは絶対に加工 したり傷つけたりしないでください。また以下の点を守ってコードを傷めないようにし てください。

- ◇コードの上に物を載せない
- ◇熱源の側にコードを置かない
- ◇コードをかじる癖のあるペットは隔離する
- (かじった部分からショートし発火する危険があります)

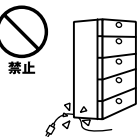

#### 設置・保管場所をもう一度確認して!

以下の場所での本製品のご利用や保管は避けてください。これらの場所で設置・保管を 行うと誤動作や感電、火災につながる危険があります。

- ・本製品が落下する可能性のある不安定な場所
- ・直射日光のあたる場所
- ・高温または多湿の場所 (暖房器具の側も含む)
- ・急激に温度変化する可能性のある場所(結露のおそれがある所)
- ・振動の激しい場所
- ・ほこりの多い場所
- ・静電気を帯びやすい場所 (絨毯の上も含む)
- ・腐食性のガスが発生する場所

#### ◎おねがい

#### 本製品のお手入れ

- ・本製品のお手入れは乾いた柔らかい布で行ってください。
- ・汚れがひどい場合は、水で薄めた中性洗剤に布を浸し、かたく絞って本製品を拭いて ください。また最後に乾いた布で軽く拭いてください。
- ・台所用中性洗剤以外は使わないでください。シンナーやベンジン、ワックス、アルコー ルが入ったものは使用できません。

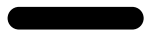

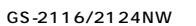

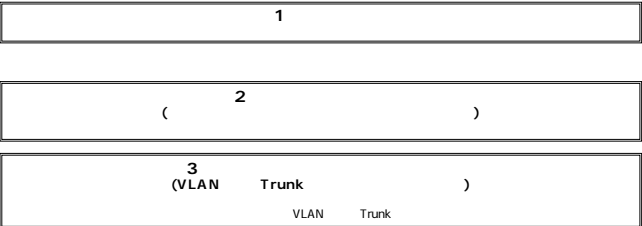

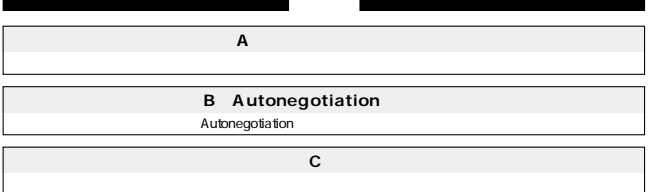

目次一

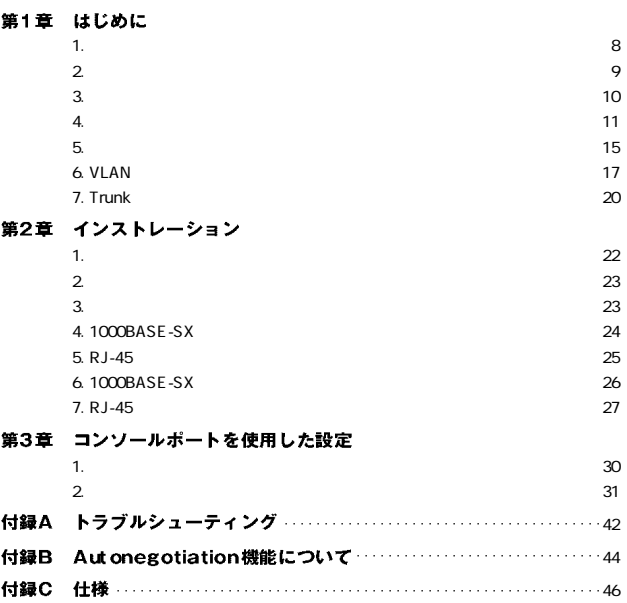

※記載の会社名および製品名は各社の商標または登録商標です。

# はじめに

## 1. 概要

IEEE802.3 10BASE-T IEEE802.3u 100BASE-TX IEEE802.3z 1000BASE-SX

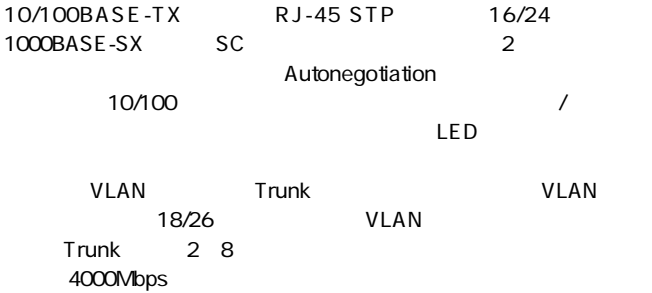

## 2. 特長

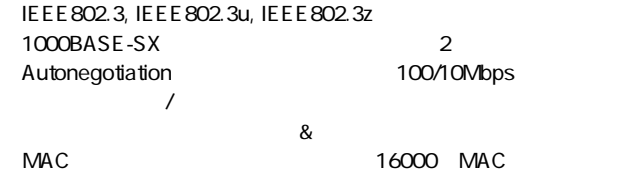

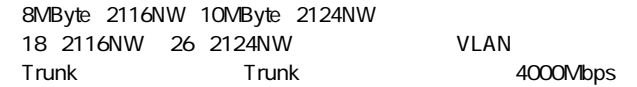

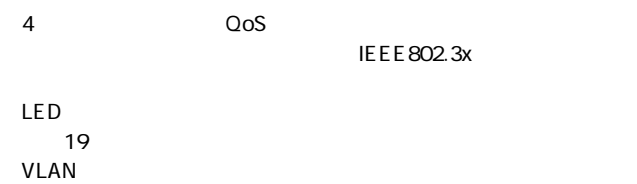

第1章

## 3. 梱包内容の確認

GS-2116/2124NW

第1章

## 4. 各部の名称

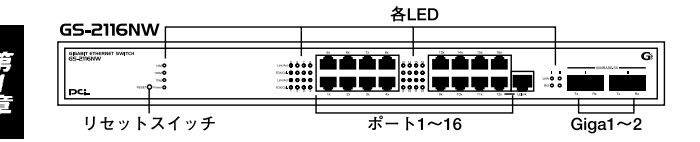

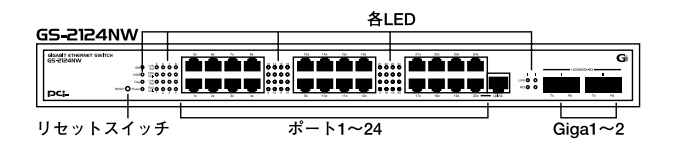

1-1 GS-2116/2124NW

### $1.16/24$

100BASE-TX/10BASE-T

## $Giga1 2$

1000BASE-SX SC

## Diag LED

Power LED

10/100 LED <Link/Act LED>

## FDX/Col. LED

1000 LED Link LED 1000Mbps Act LED

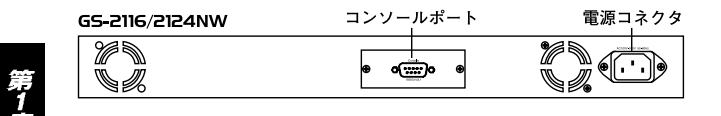

1-2 GS-2116/2124NW

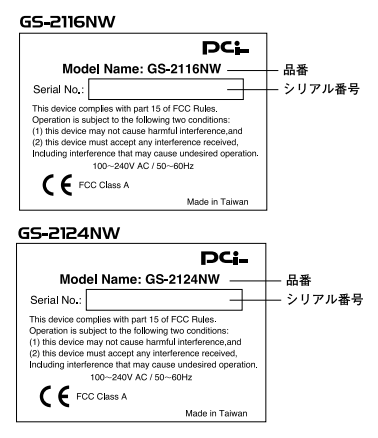

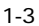

5. スイッチング・テクノロジーについて

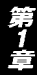

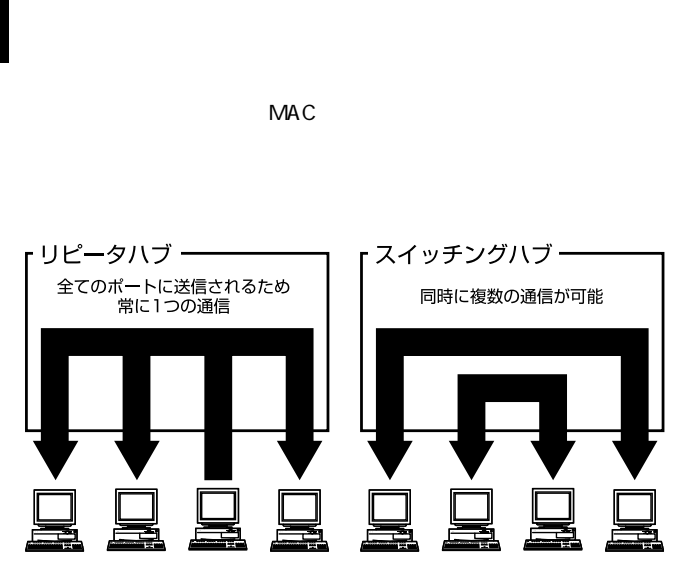

 $1-4$ 

第1章

 $\&$ 

 $\&$  $CRC$ 

https://www.iefect.com/internal/mathematics/second-second-second-second-second-second-second-second-

pause  $\overline{\phantom{a}}$ 

10BASE-T 4 100BASE-TX 2

## 6. VLAN機能について

VLAN Virtual LAN

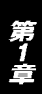

 $VLAN$ 

18 2116NW 26 2124NW

 $3 \overline{\phantom{a}}$ 

VLAN

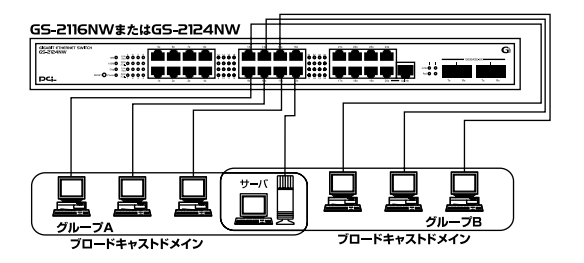

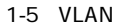

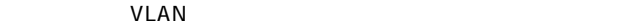

- $A \quad B$
- A B

 $V$ LAN $V$ 

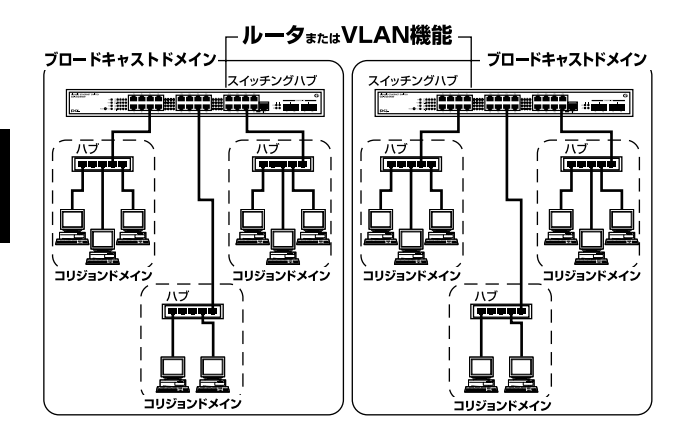

 $1-6$ 

第

Ē

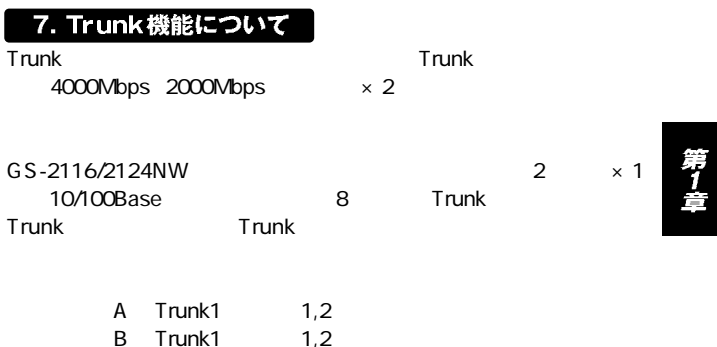

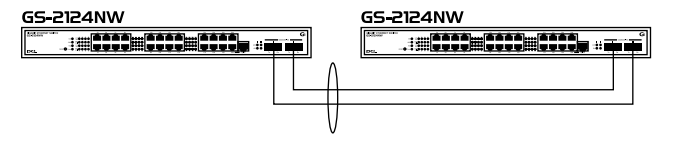

 $1-1, 2-2$ 

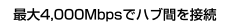

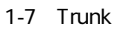

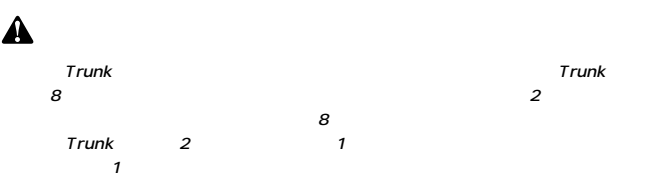

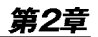

# インストレーション

## 1. 設置場所について

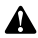

第2章

第2章

 $\overline{\phantom{a}}$ 

 $\begin{array}{c} 19 \\ 1 \end{array}$ 

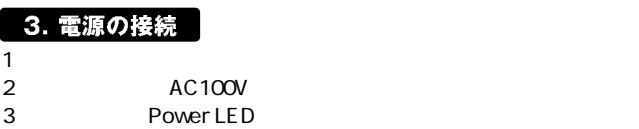

 $2$ 

 $\sim$  19 $\sim$  19

1 decays  $\sim$ 

 $1$ 

## 4. 1000BASE-SXポートを使用したワークステーションの接続

- 1. SC  $\blacksquare$
- 2. SC 3. SC 3. SC 3. SC 3. SC 3. SC 3. SC 3. SC 3. SC 3. SC 3. SC 3. SC 3. SC 3. SC 3. SC 3. SC 3. SC 3. SC 3. SC 3. SC 3. SC 3. SC 3. SC 3. SC 3. SC 3. SC 3. SC 3. SC 3. SC 3. SC 3. SC 3. SC 3. SC 3. SC 3. SC 3. SC 3. SC

RX TX

Link LED
Birch LinkLED

#### GS-2116NWまたはGS-2124NW

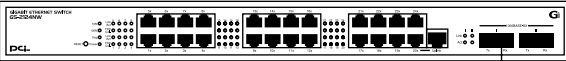

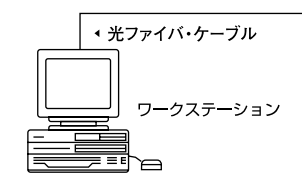

 $2-1$ 

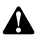

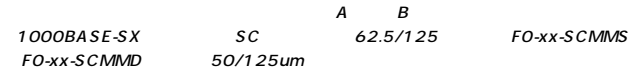

## 5. RJ-45ポートを使用したワークステーションの接続

1.  $\sim$ 

 $16/24$  RJ-45

 $2.$ 

100BASE-TX/10BASE-T RJ-45

3. Autonegotiation

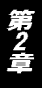

#### GS-2116NW \* たはGS-2124NW

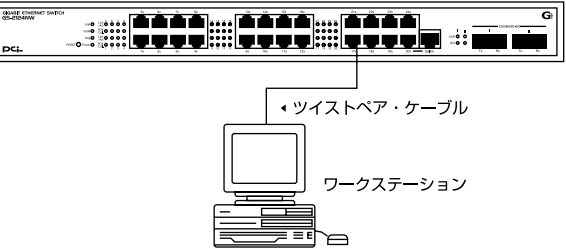

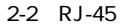

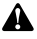

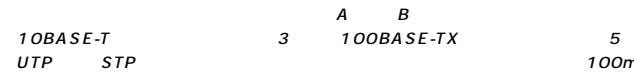

10BASE-T

## 6. 1000BASE-SXポートを使用した他のハブとのカスケード接続

- 1. SC $\blacksquare$
- 2.ケーブルの一端を本製品のSCコネクタに接続し、もう一端を相

HUB **HUB** 

RX TX

link LED linkLED

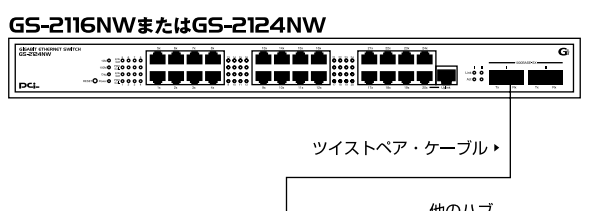

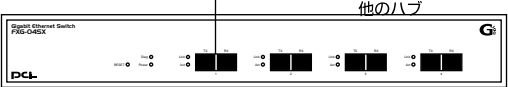

 $2-3$ 

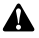

 $\overline{A} = \overline{B}$ 1000BASE-SX SC 62.5/125 F0-xx-SCMMS FO-xx-SCMMD 50/125um

26

## 7. RJ-45ポートを使用した他のハブとのカスケード接続

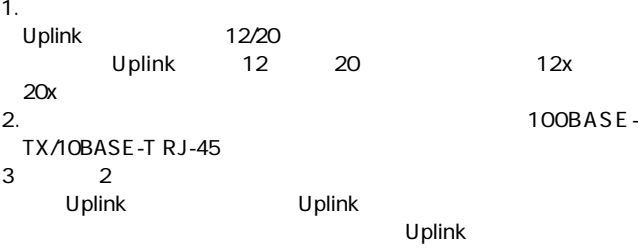

#### GS-2116NWまたはGS-2124NW

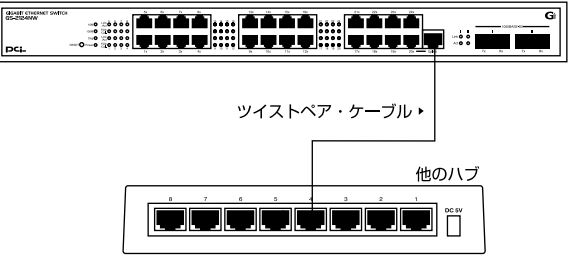

 $2-4$ 

## $U$ plink Uplink

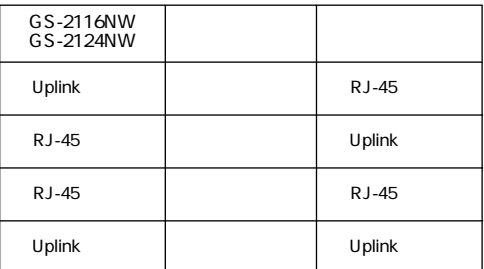

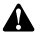

UTP STP 100m

 $\overline{A}$  and  $\overline{B}$ 10BASE-T 3 100BASE-TX 5

第2章

<u>3</u><br>음

# コンソールポートを使用した設定

1. ターミナルとの接続

 $V$ T100 $V$ T100 *Nindows* 

terminal  $\blacksquare$ 

19200bps<br>8 ●8データビット

 $1$ 

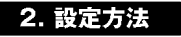

表示されます。このウィンドウが表示されない場合は、[Enter]キー

### **GS-2116NW**

GS-2116NW

Configuration menu ver 2.51

- 0 Port Setting
- 1 Address Learn
- 2 VLAN
- 3 Queues Priority
- 4 Trunk
- [5]Uplink Port
- [6]Monitor Port
- 7 View Configuration
- 8 Restore To Factory Default

Select

ver.

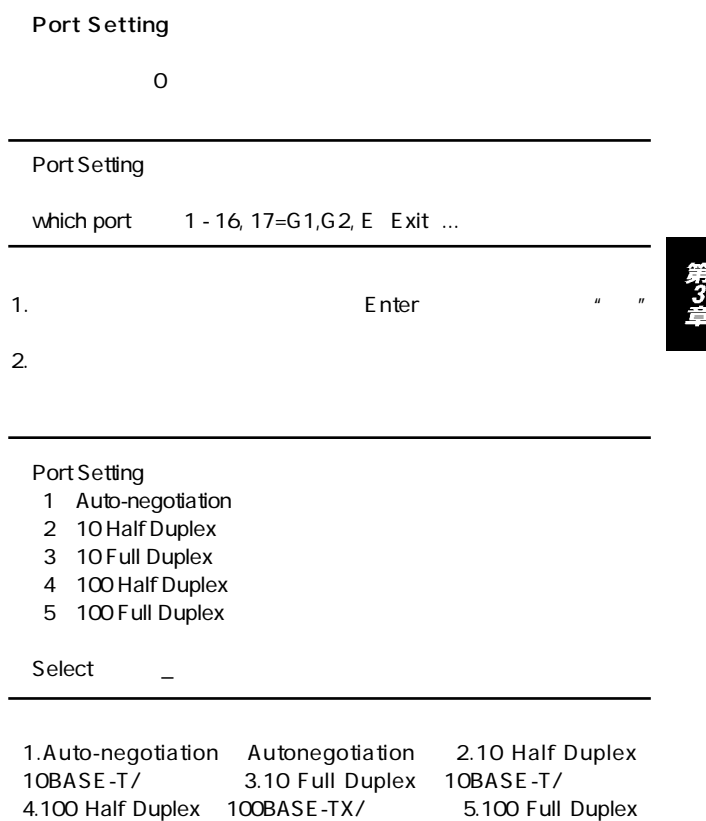

100BASE-TX/

 $n$ 

Enable flow control Y N

4" Please Wait"

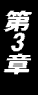

 $1000BASE-SX$ 1000BASE-SX

 $\overline{0}$ 

Port Setting

which port 1 - 16, 17=G1,G2, E Exit ...

 $\sim$  17

- 1 G1 Auto-Negotiation Enable
- 2 G1 Auto-Negotiation Disable
- 3 G2 Auto-Negotiation Enable<br>4 G2 Auto-Negotiation Disable
- G2 Auto-Negotiation Disable
- F Fxit
- G1 Auto-Negotiation Enable **Sand Giga** "Auto-Negotiaion" G1 Auto-Negotiation Disable **Sand Giga** "1000 Full Duplex"

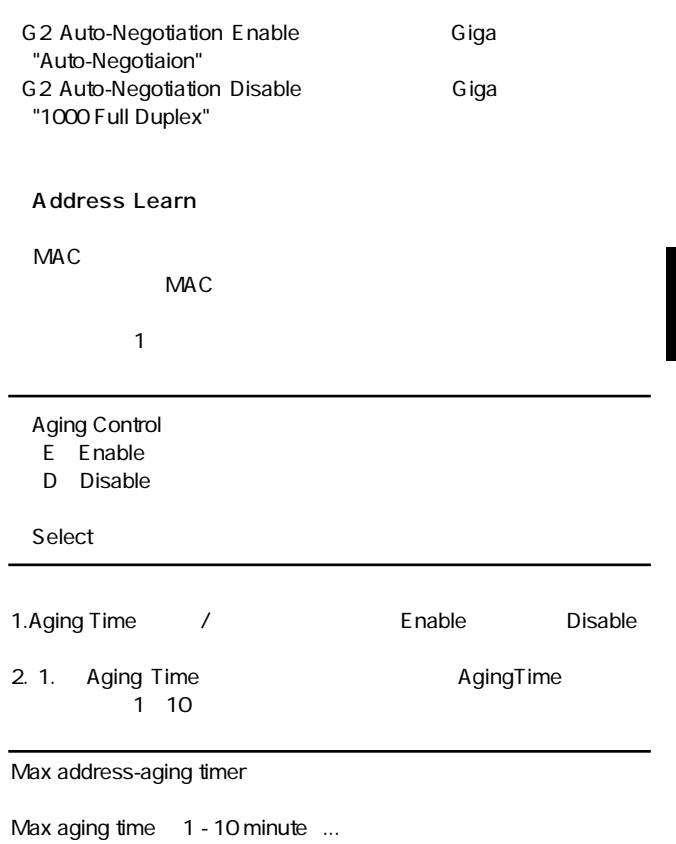

第3章

## VLAN VLAN VLAN $\,$ GS-2116NW 18  $2$

### VLAN Group 1 , assigned ports

- S Port Select
- D Port Delete
- A Select All Ports
- C Save
- E Exit

#### Select

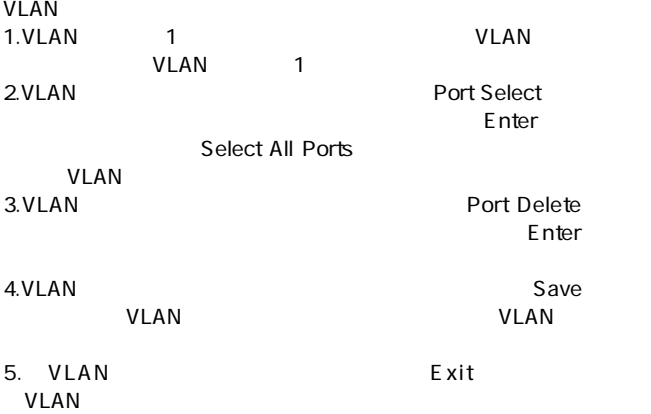

Queues Priority

$$
0 = 7 = 7
$$

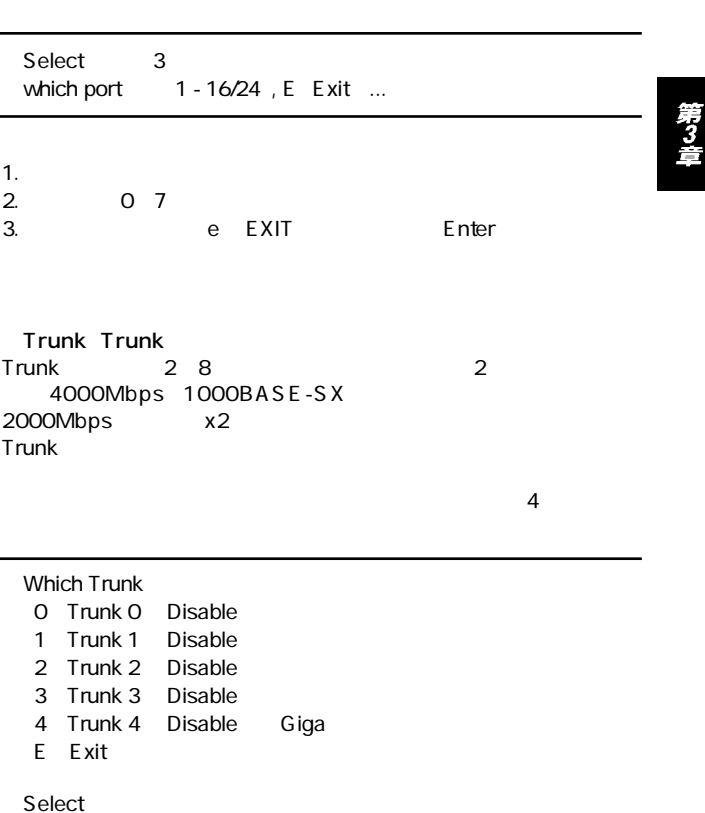

Trunk 0, member

- A Add
- D Delete
- $\mathsf{C}_{\Omega}$ tting

Ē

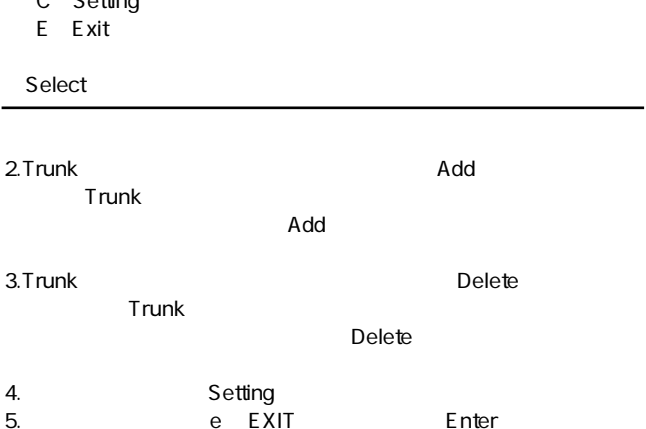

Trunk でんたい しょうしょく しょうしょく

| Trunk     | O          |                | 2             | 3       |         |
|-----------|------------|----------------|---------------|---------|---------|
|           | $1\quad 2$ | 3 <sub>4</sub> | 9 12          | Disable | Giga1,2 |
| GS-2116NW |            |                | Giga1,2<br>16 |         |         |

3-1 Trunk

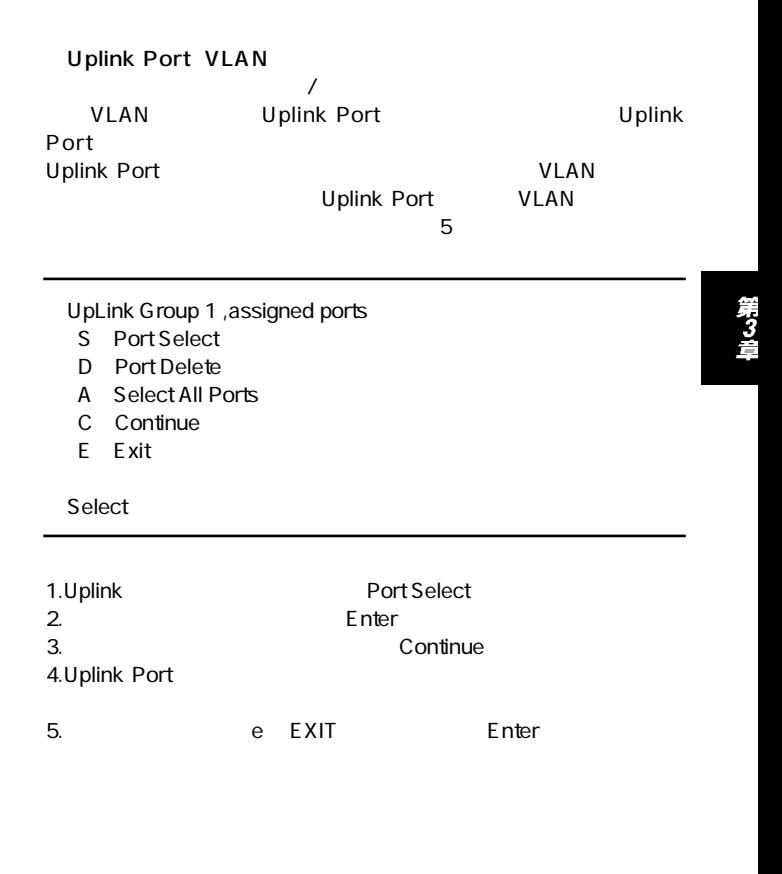

#### Monitor Port

#### RMON $\blacksquare$

 $\sim$  0.6  $\sim$  0.6  $\sim$ 

### Monitor Port

- M Monitored Port
- I Monitoring Port for Incoming Packets

ピー(ミラーリング)することができます。これによりSnifferや

- O Monitoring Port for Outgoing Packets
- D Disable Port Monitor
- E Exit

Select

- 1. Monitored Port
- $2.$

Monitoring Port for Incoming Packets

 $3.$ 

Monitoring Port for Outgoing Packets

- 4. Disable Port Monitor
- 5. e EXIT Enter

View Configuration

 $\overline{7}$ 

Current TRUNK Disable

Current UpLink Disable

Current VLAN Group 1 1 2 3 4 press any key to continue ...

Restore to Factory Default

NV-RAM

トラブルシューティング

 $\overline{LED}$ 

 $V$ LAN $V$  $VLAN$ 

TX/RX LED<br>Trunk Trunk $\blacksquare$ Trunk

## 付録B

# Autonegotiation機能について

Autonegotiaion Auto-Sensing 2

Autonegotiation IEEEにより規定された規格。Autonegotiation機能に対応した機器

10Mbps/100Mbps

Auto-Sensing 10Mbps/100Mbps Auto-Sensing Auto-Sensing Autonegotiation

Autonegotiation Autonegotiation (10Mbps/100Mbps)  $\sim$ 

> Auto-Sensing 10Mbps/100Mbps

> > Auto-Sensing 100Mbps

Autonegotiation

付録C

# 仕様

#### CSMA/CD 10/100/1000Mbps

IEEE 802.3 10BASE-T、IEEE802.3u 100BASE-TX、IEEE802.3z 1000BASE-SX

**UTPATP** 

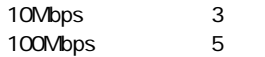

1000Mbps 62.5/125 50/125 um

10/100Mbps RJ-45 16/24 1000Mbps SC 2

LED

Diag Power Link/Act FDX/Col. Link Act

 $\overline{a}$ / $\overline{a}$ 10Mbps:14881pps 100Mbps:148810pps 1000Mbps:1488100pps

ストア&フォワード

1536byte

16000

8MByte GS-2116NW 10MByte GS-2124NW

AC100~240V、50/60Hz

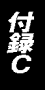

29W GS-2116NW 35W GS-2124NW

0 40

35 85

 $W \times D \times H$ 433×235×44mm

3.7kg GS-2116NW 3.9kg GS-2124NW  $F$ MI FCC Class A、CE

付録で

## ユーザー登録について

## **http://www.planex.co.jp/user/user.htm**

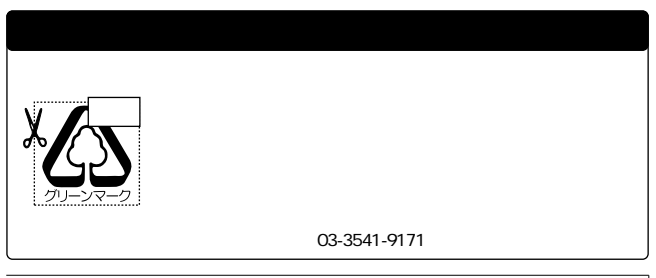

# 質問表

 $\sim$  2

FAX

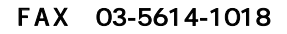

送信日:

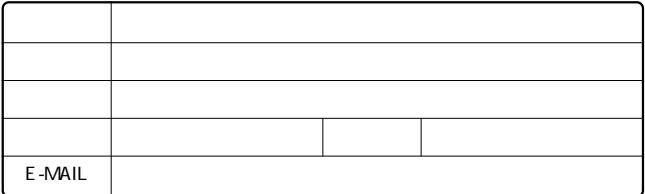

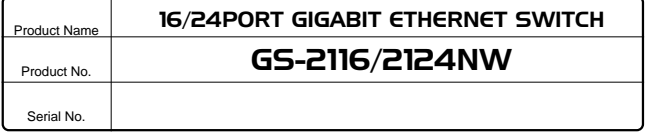

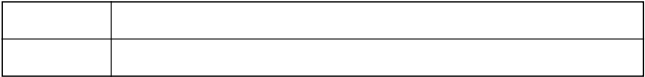

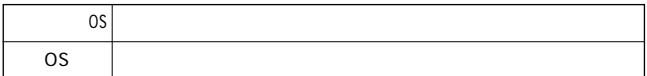

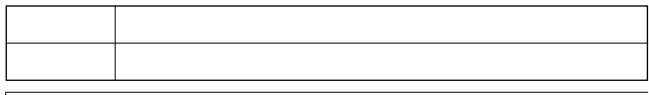

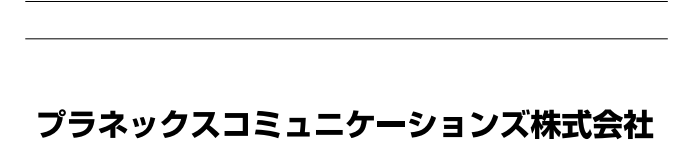

# 保証規定

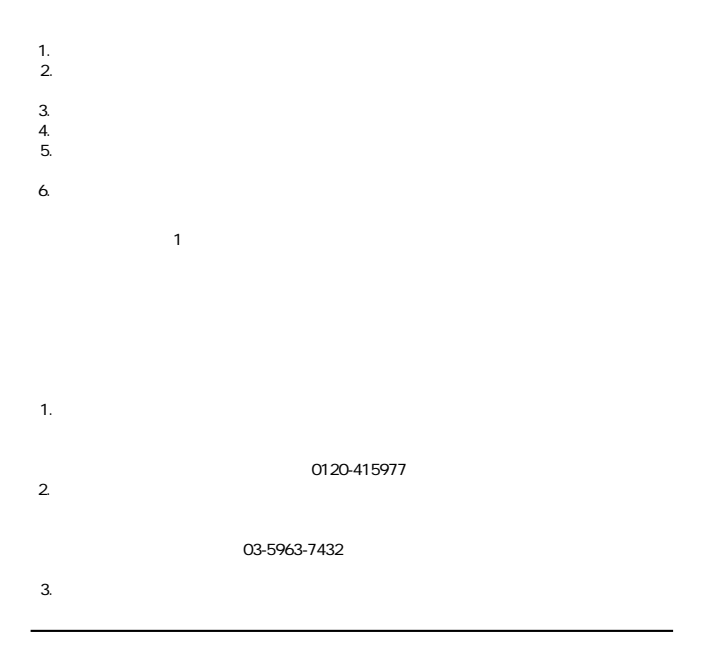

This warranty is valid only in Japan.

## 保証書

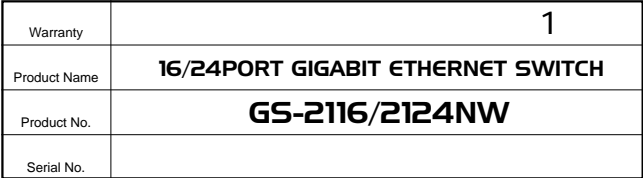

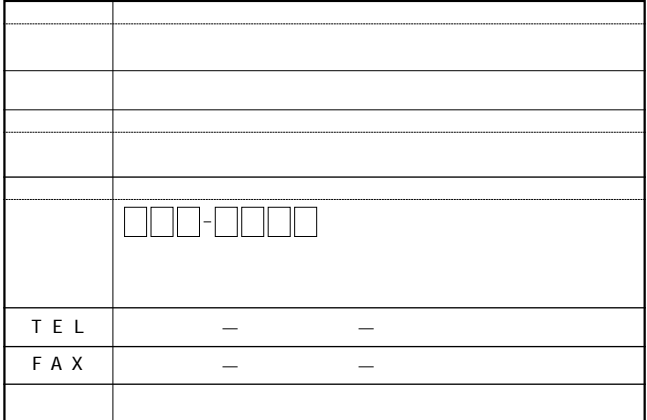

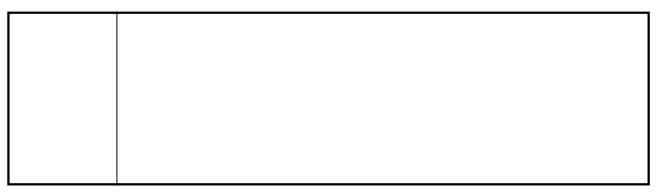

## プラネックスコミュニケーションズ株式会社

0120-415977

10:00~12:00・13:00~17:00 FAX:03-5614-1018 http://www.planex.co.jp/user/user.htm

Webtweepthe was a structured with the structure of the structure of the structure of the structure of the structure of the structure of the structure of the structure of the structure of the structure of the structure of t http://www.planex.co.jp/ E-MAIL:info-planex@planex.co.jp No.PMN-01-03-YM-GS2116/2124NWプラネックスコミュニケーションズ株式会社